## **Utilities – Bulk Employee Update Activate Early Pay**

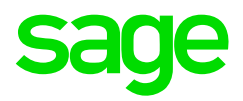

On the Navigation pane Expand **Utilities**  Expand **Bulk Employee Update**  Double-click on **Early Pay** 

The Basic Filter section can be used to select which employees will be included in the Early Pay activation.

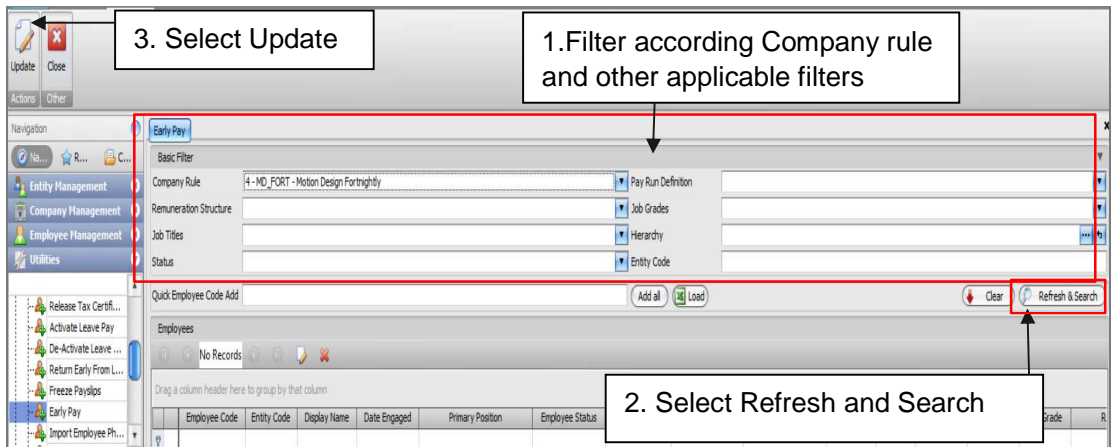

The following message will appear showing the number of employees to be updated.

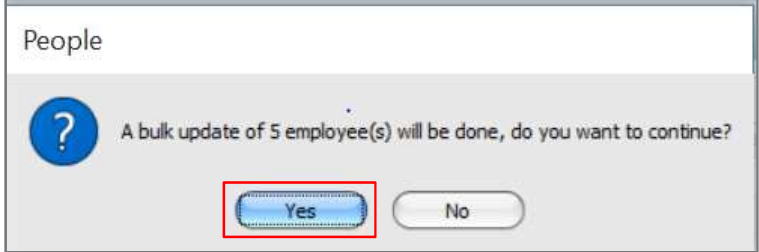

Select Yes to continue or No to abort.

Select the relevant information on the drop-down menu's:

- Pay Run Definition select the Pay run that you want to activate early pay for example main run or additional run
- Payslip Type select the applicable payslip that you want to activate early pay for example normal payslip or closed tax record payslip

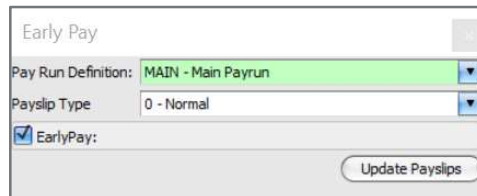

The following message will appear after the payslips have been updated:

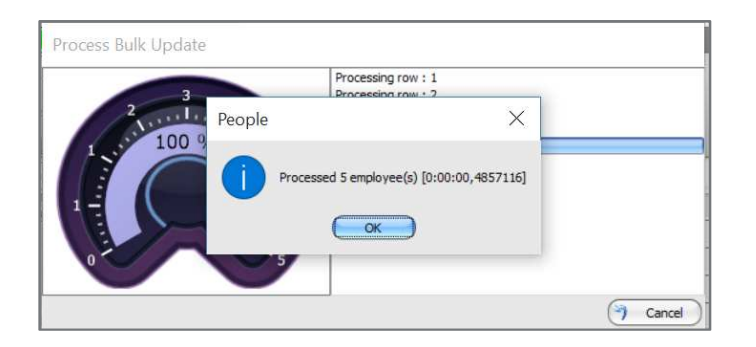

The result screen will show if the process was successful and display any error messages:

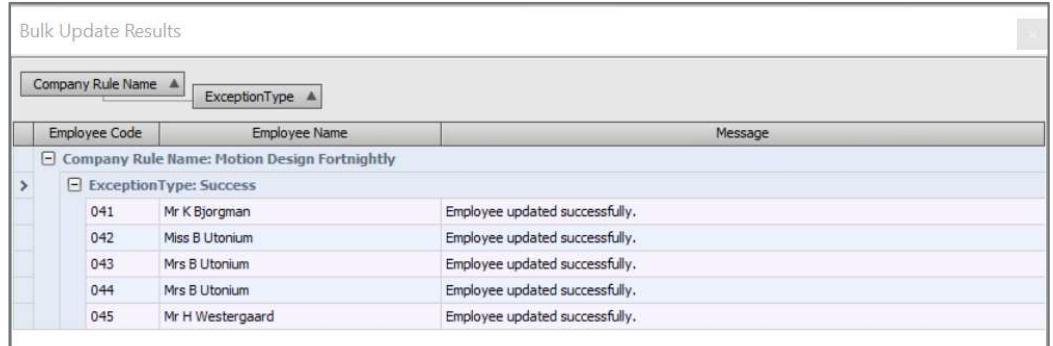

A notice will now display on the applicable employees, showing that early pay has been activated:

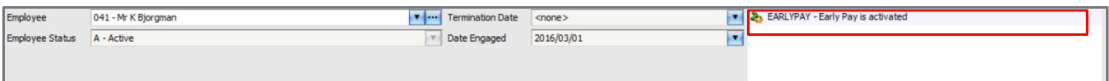